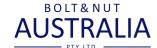

## **HOW TO PURCHASE USING SKU IN QUICK ORDER?**

## 1. Go to the "ADD MULTIPLE PRODUCTS" section and enter the SKU number followed with a comma and the quantity

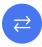

**Add Multiple Products** 

- If you already know the products you want to order and you have the product code (SKU) or product name, use this form to quickly enter items and add them to the cart.
- Even better, if you order the same things every time, create a CSV file with the product codes & quantities required. You can then upload the codes using the CSV Upload feature.
- Use UPPERCASE only

## **Enter Multiple SKU(s)**

Use new line for each separate SKU. Add just SKUs and a Qty.

Farmati aldı atı

## 2. Add the number of SKUs you want to buy and click on "ADD TO LIST" to proceed Enter Multiple SKU(s)

71S1021,100 01CS10112,50 51H840,4 12532,1

Format: sku,qty

Example: 71S1021,100 01CS10112,50 51H840,4 12532,1

Add to List

3. Review order and make any changes, choose either "Add to Cart" or "Checkout"

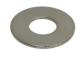

M10 (3/8") x 21mm x 1.2mm Stainless A2-70 G304 Flat Washers HEC Standard

\_

Delete

▲ Download List

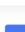

Clear List

Add to Cart

Checkout

SKU: 71S1021